# Guida ai requisiti delle chiavi di licenza MRA (Mobile and Remote Access)  $\overline{\phantom{a}}$

# Sommario

Introduzione **Prerequisiti Requisiti** Componenti usati **Configurazione** Esempio di rete **Configurazione** Chiavi obbligatorie Server di videocomunicazione - Control or Expressway - Core Video Communication Server - Expressway o Expressway - Edge Tasti opzionali Server di videocomunicazione - Control or Expressway - Core Video Communication Server - Expressway o Expressway - Edge Descrizione chiave **Verifica** Expressway-C Expressway-E Risoluzione dei problemi

## Introduzione

In questo documento vengono descritti i requisiti relativi ai codici di licenza di Mobile and Remote Access (MRA).

# **Prerequisiti**

### **Requisiti**

Cisco raccomanda la conoscenza dei seguenti argomenti:

- Applicazione serie Expressway e serie Video Communication Server (VCS).
- Installazione di un server serie VCS o Expressway completata. Applicazione di un indirizzo IP valido raggiungibile tramite interfaccia Web e/o CLI (Command Line Interface).
- Richiesto e ricevuto un messaggio di posta elettronica di licenza con qualsiasi opzione o chiave di rilascio valida per il numero di serie dell'applicazione del dispositivo.
- Accesso all'interfaccia Web con un account amministratore.
- Commento sull'installazione della chiave di opzione VCS tramite l'interfaccia Web e l'esempio di configurazione della CLI
- [Installa chiave opzione VCS](/content/en/us/support/docs/unified-communications/telepresence-video-communication-server-vcs/200914-Install-a-VCS-Option-Key-via-the-Web-Int.html)
- Consultato 'Install a VCS Release Key via the Web Interface and CLI Configuration Example'
- [Installa chiave di rilascio VCS](/content/en/us/support/docs/unified-communications/telepresence-video-communication-server-vcs/200904-Install-a-VCS-Release-Key-via-the-Web-In.html)
- Commento sull'installazione di una chiave di versione di Cisco serie Expressway tramite l'interfaccia Web e l'esempio di configurazione CLI
- [Installa codice di rilascio serie Expressway](/content/en/us/support/docs/unified-communications/expressway-series/200918-Install-a-Cisco-Expressway-Series-Releas.html)
- Commento sull'installazione della chiave di opzione della serie Expressway tramite l'interfaccia Web e l'esempio di configurazione della CLI
- [Installa chiave opzione serie Expressway](/content/en/us/support/docs/unified-communications/expressway-series/200923-Install-an-Expressway-Series-Option-Key.html)

Nota: Le guide all'installazione di VCS sono disponibili qui: [Guide all'installazione di VCS](http://www.cisco.com/c/it_it/support/unified-communications/telepresence-video-communication-server-vcs/products-installation-guides-list.html)

Nota: Le guide all'installazione della serie Expressway sono disponibili qui: [Guide](http://www.cisco.com/c/it_it/support/unified-communications/expressway-series/products-installation-guides-list.html) [all'installazione serie Expressway](http://www.cisco.com/c/it_it/support/unified-communications/expressway-series/products-installation-guides-list.html)

### Componenti usati

Le informazioni di questo documento si basano sulle seguenti versioni software:

- Cisco serie VCS versione X8.1 e successive.
- Expressway serie X8.1 e versioni successive.
- PuTTY (software di emulazione terminale)
- In alternativa, è possibile utilizzare un software di emulazione del terminale che supporti Secure Shell (SSH), ad esempio Secure CRT, TeraTerm e così via.
- E-mail sulla licenza con una chiave di opzione o una chiave di rilascio.
- Un browser Web, ad esempio Firefox, Internet Explorer o Chrome.

Le informazioni discusse in questo documento fanno riferimento a dispositivi usati in uno specifico ambiente di emulazione. Su tutti i dispositivi menzionati nel documento la configurazione è stata ripristinata ai valori predefiniti. Se la rete è operativa, valutare attentamente eventuali conseguenze derivanti dall'uso dei comandi.

### **Configurazione**

#### Esempio di rete

Cisco consiglia un'installazione con due schede NIC serie VCS o serie Expressway, come mostrato nell'immagine.

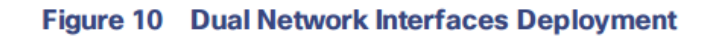

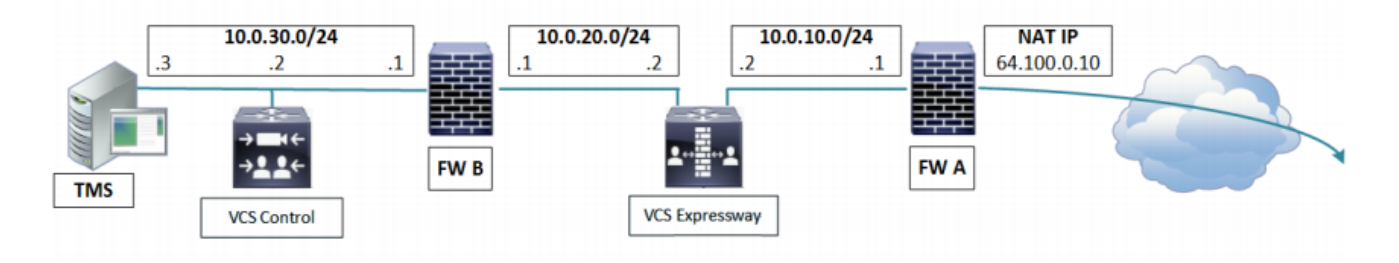

Nota: Per ulteriori informazioni sulle distribuzioni di Video Communication Server, fare clic

# **Configurazione**

Questo documento è completato da alcuni video di esempio dell'interfaccia Web:

Installazione chiave di rilascio VCS

Installazione chiave di opzione VCS

Installazione chiave di rilascio Expressway

Installazione chiave di opzione Expressway

### Chiavi obbligatorie

#### Server di videocomunicazione - Control or Expressway - Core

- Chiave di rilascio X.8 VCS per il controllo
- LIC-EXP-SERIES per Expressway Core

#### Video Communication Server - Expressway o Expressway - Edge

- Chiave di rilascio X.8 VCS per VCS Expressway
- LIC-EXP-SERIES per Expressway Edge
- LIC-VCSE-E

### Tasti opzionali

#### Server di videocomunicazione - Control or Expressway - Core

 $\cdot$  LIC-EXP-RMS

#### Video Communication Server - Expressway o Expressway - Edge

- $\cdot$  LIC-EXP-RMS
- LIC-VCS-DI /LIC-EXP-AN (consigliato)
- $\bullet$  LIC-EXP-TURN
- $\bullet$  LIC-FXP-GWY

#### Descrizione chiave

Chiave di versione di X.8 Video **Communication** Server Attiva Cisco Video Communication Server

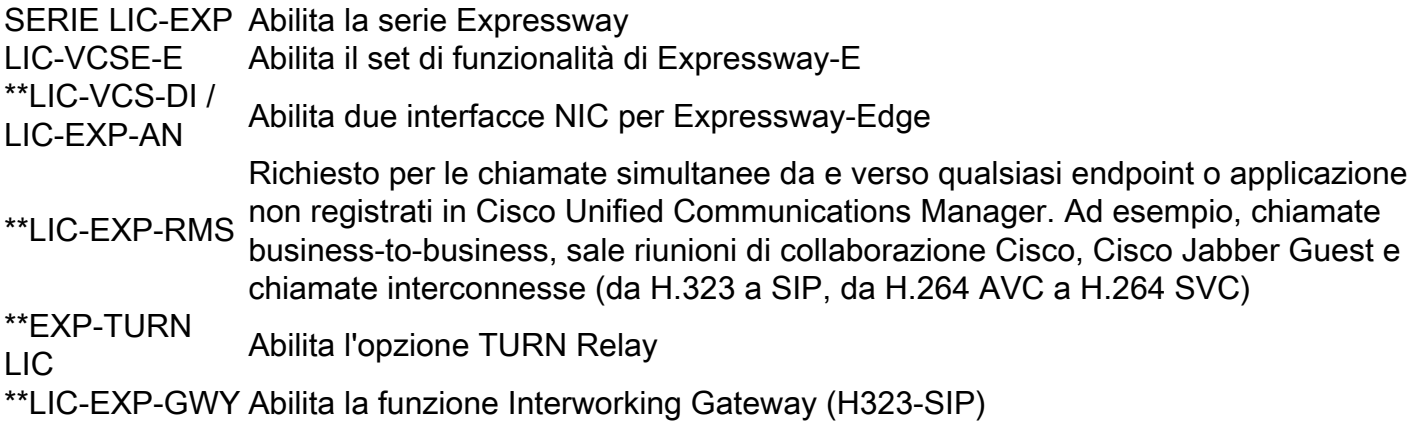

Nota: Indica Non necessario per le funzionalità di accesso remoto e mobile

## **Verifica**

Fare riferimento a questa sezione per verificare che la configurazione funzioni correttamente.

Aggiungere l'opzione MRA richiesta e rilasciare i tasti al dispositivo serie VCS o Expressway. Passare a Manutenzione > Tasti di opzione e prendere nota dei tasti visualizzati nella sezione Tasti di opzione.

Nota: Per la serie VCS, vedere Installare un codice VCS Option Key tramite l'interfaccia Web e l'esempio di configurazione della CLI [Installare il codice VCS Option Key](/content/en/us/support/docs/unified-communications/telepresence-video-communication-server-vcs/200914-Install-a-VCS-Option-Key-via-the-Web-Int.html).

Consultare anche Install a VCS Release Key via the Web Interface and CLI Configuration [ExampleInstall VCS Release Key.](/content/en/us/support/docs/unified-communications/telepresence-video-communication-server-vcs/200904-Install-a-VCS-Release-Key-via-the-Web-In.html)

In alternativa, per la serie Expressway, vedere Installare una chiave di versione di Cisco serie Expressway tramite l'interfaccia Web e la configurazione CLI Esempio di *[installazione](/content/en/us/support/docs/unified-communications/expressway-series/200918-Install-a-Cisco-Expressway-Series-Releas.html)* [della chiave di versione di Expressway](/content/en/us/support/docs/unified-communications/expressway-series/200918-Install-a-Cisco-Expressway-Series-Releas.html) e di installazione di una chiave di opzione della serie Expressway tramite l'interfaccia Web e la configurazione CLI Esempio di [installazione della](/content/en/us/support/docs/unified-communications/expressway-series/200923-Install-an-Expressway-Series-Option-Key.html) [chiave di opzione della serie Expressway](/content/en/us/support/docs/unified-communications/expressway-series/200923-Install-an-Expressway-Series-Option-Key.html)

Nota: Nell'esempio vengono illustrati i dispositivi Expressway Series Core e Edge.

### Expressway-C

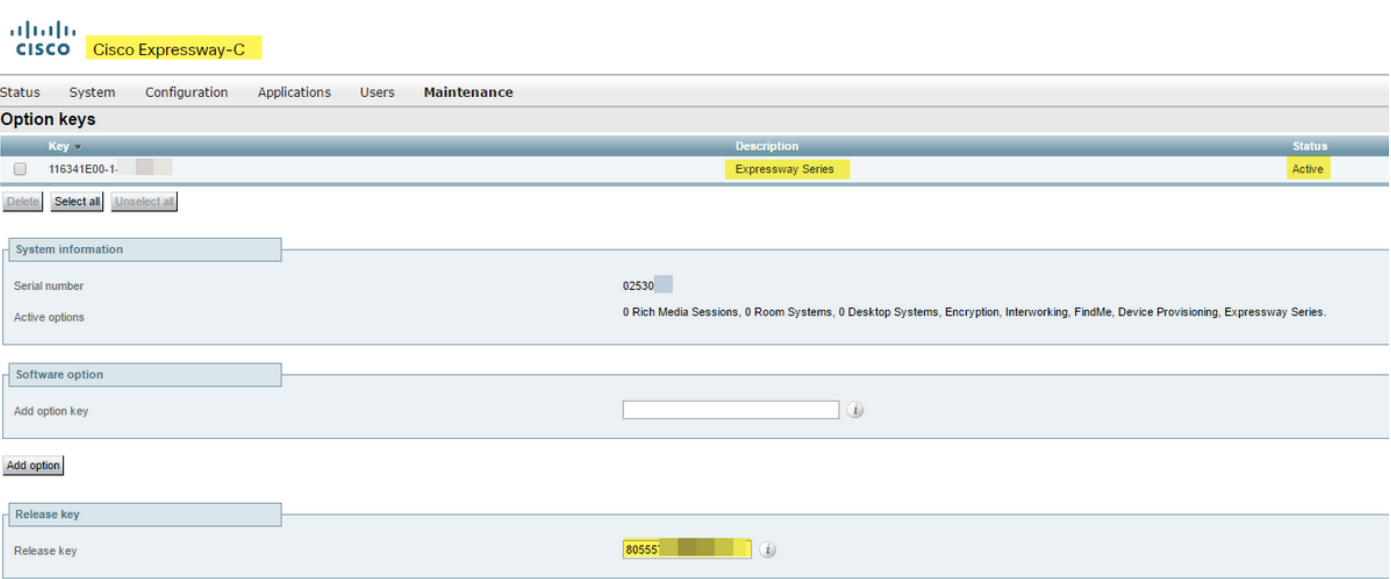

Set release key

### Expressway-E

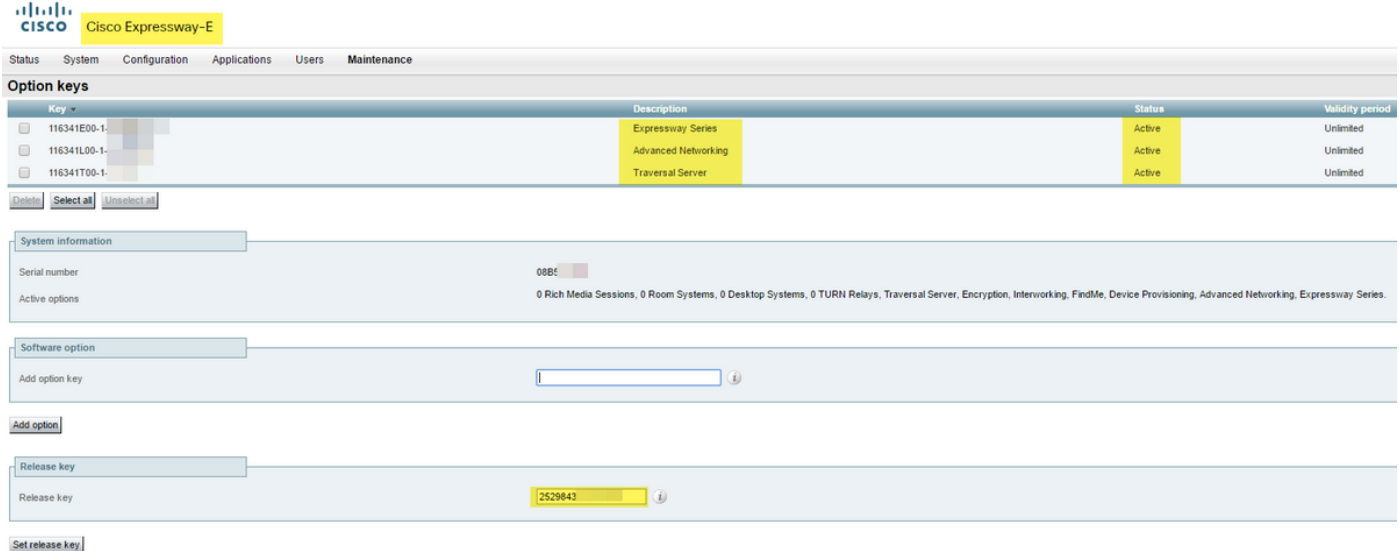

Nota: L'aggiunta di un tasto della serie Expressway LIC-EXP-SERIES richiede il RIAVVIO del dispositivo della serie Expressway.

## Risoluzione dei problemi

Le informazioni contenute in questa sezione permettono di risolvere i problemi relativi alla configurazione.

Non si dovrebbero verificare problemi quando si installa una chiave di versione su un Cisco serie VCS o Expressway. Immettere una chiave di opzione nel campo Release key del dispositivo oppure immettere una chiave di opzione quando si esegue l'aggiornamento, che è la causa più comune di errore. Si verifica un errore quando si immette un tasto di opzione nel campo Chiave rilascio:

altalia

CISCO Cisco TelePresence Video Communication Server Control

his system has 5 at

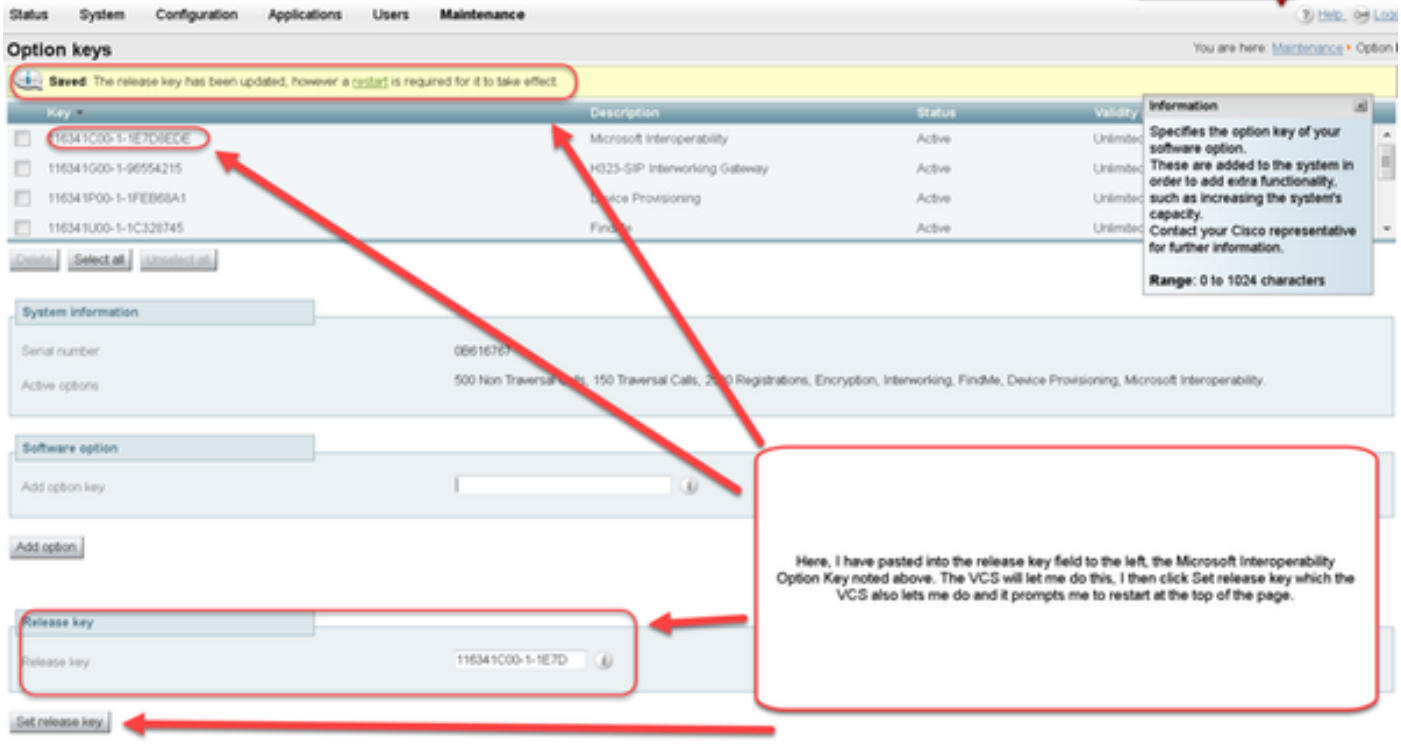

Una serie VCS o Expressway accetta qualsiasi valore nel campo chiave Release. Riavviare il dispositivo con un valore errato e viene visualizzato il messaggio di errore "Invalid release key" (Chiave di rilascio non valida):

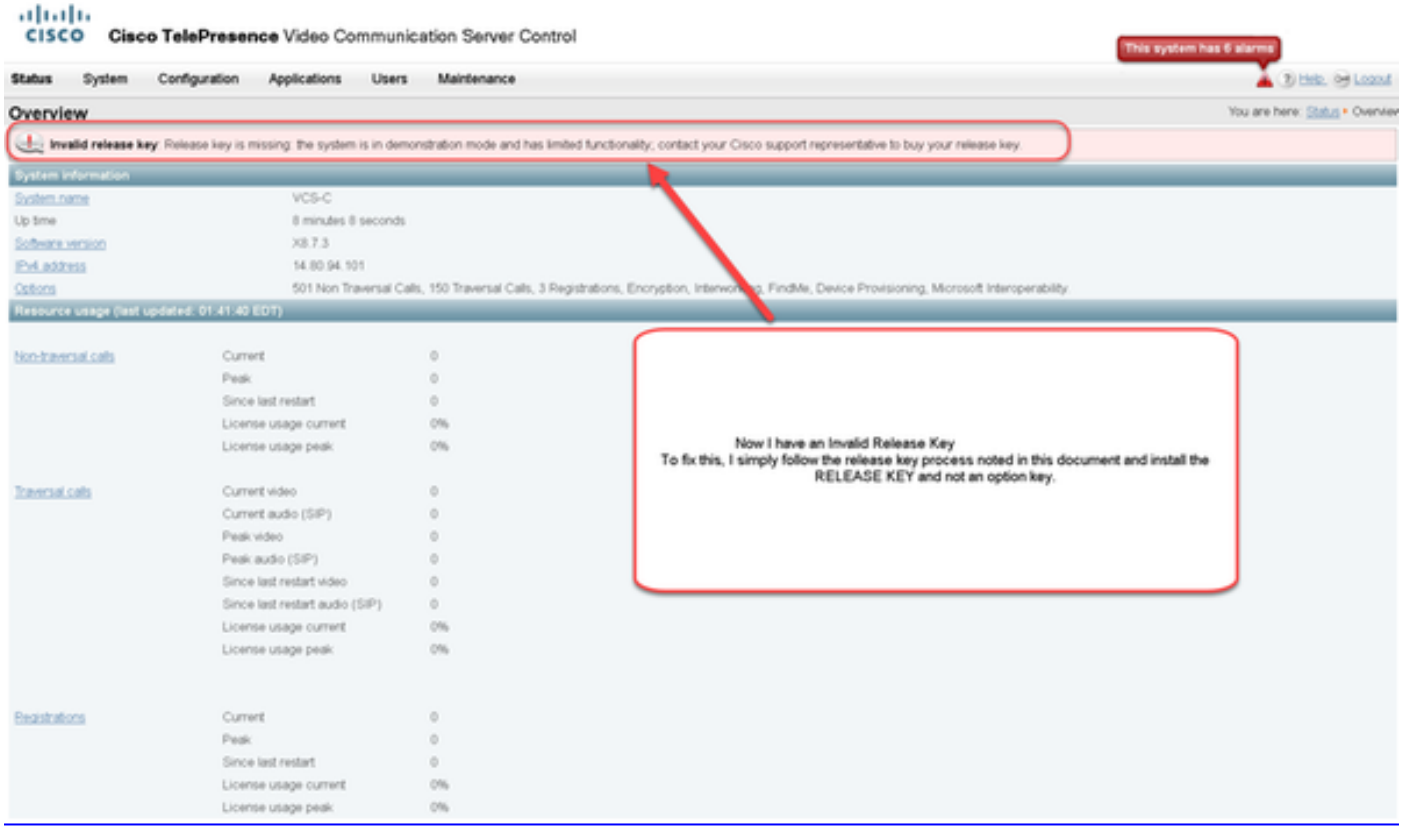

Installare una chiave di rilascio come indicato nelle guide consigliate per la revisione nella sezione Requisiti di questa guida per correggere questa condizione.

Richiedere assistenza a Cisco TAC per qualsiasi altro tipo di errore.